# **Создание компьютерных презентаций**

## **Что такое презентация ?**

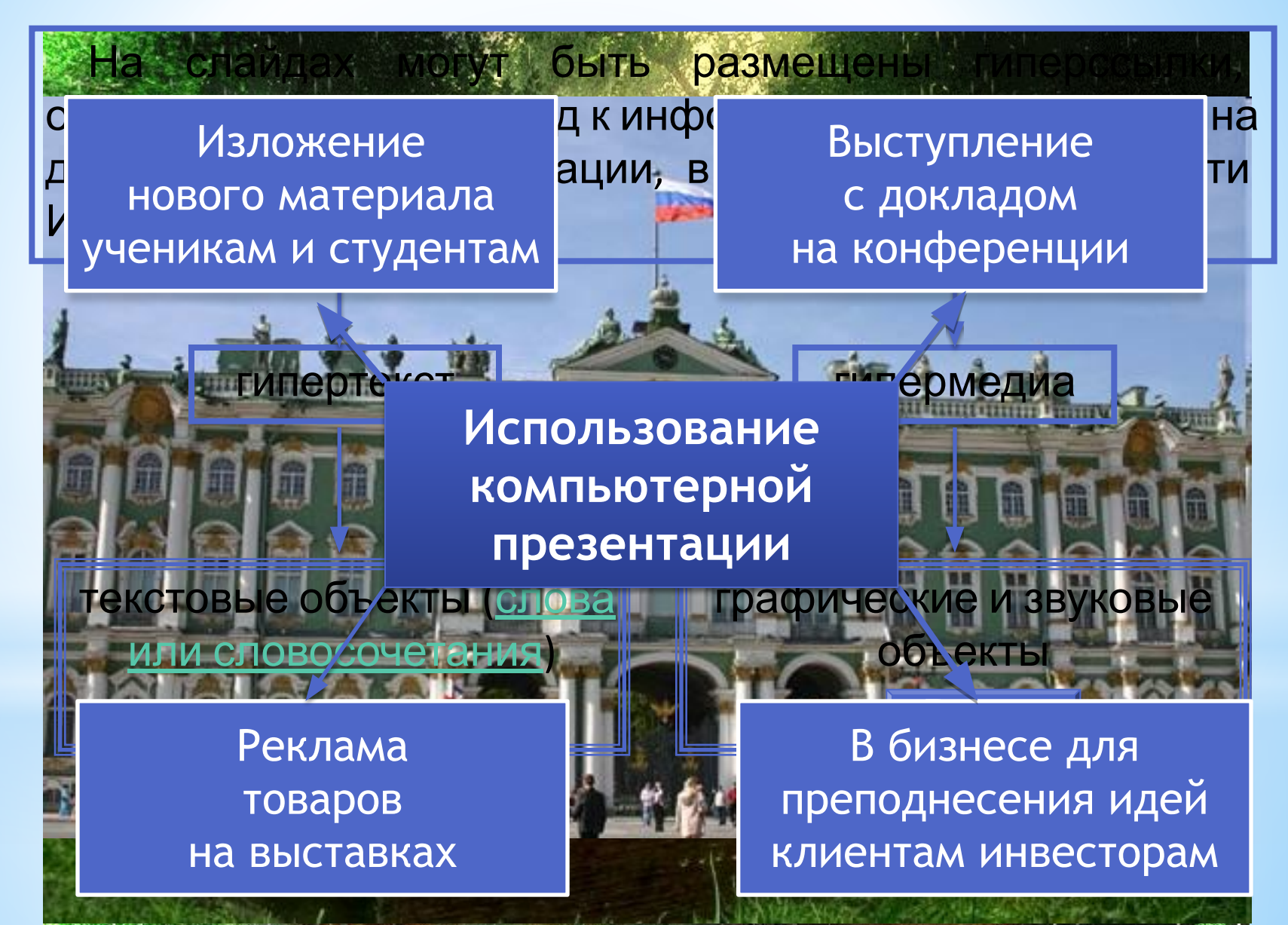

Презентация **(от англ. «presentation» представление)**

**Компьютерная презентация представляет собой последовательность слайдов, содержащих мультимедийные объекты. Переход между слайдами осуществляется с помощью управляющих объектов (кнопок) или гиперссылок.**

> **Файлы программы PowerPoint называются презентациями а их элементы – слайдами. Слайды могут содержать различную информацию.**

#### **Открываем программу Microsoft PowerPoint**

#### **Выполняем команду Пуск-Microsoft Office PowerPoint 2007**

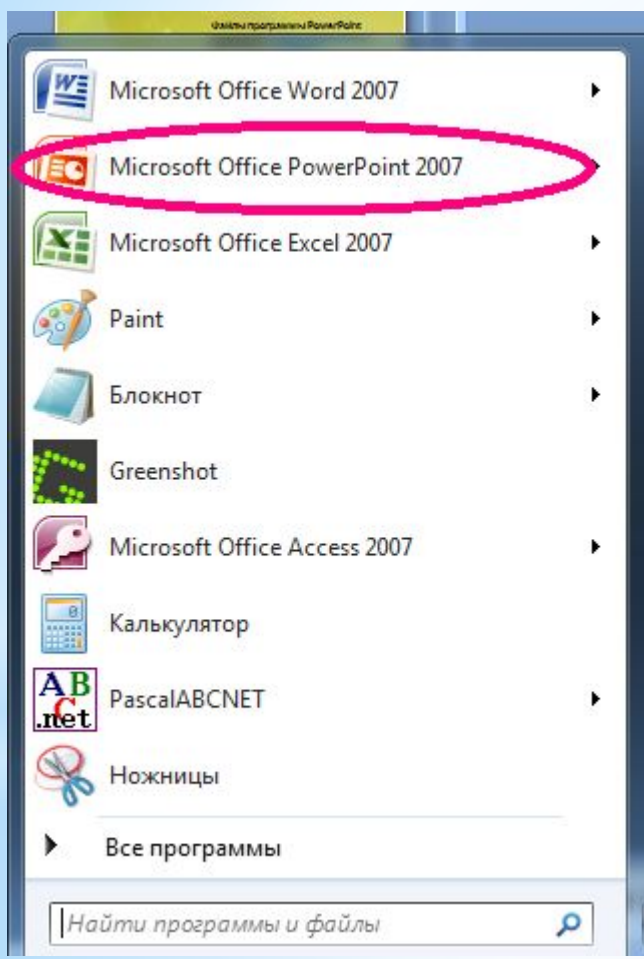

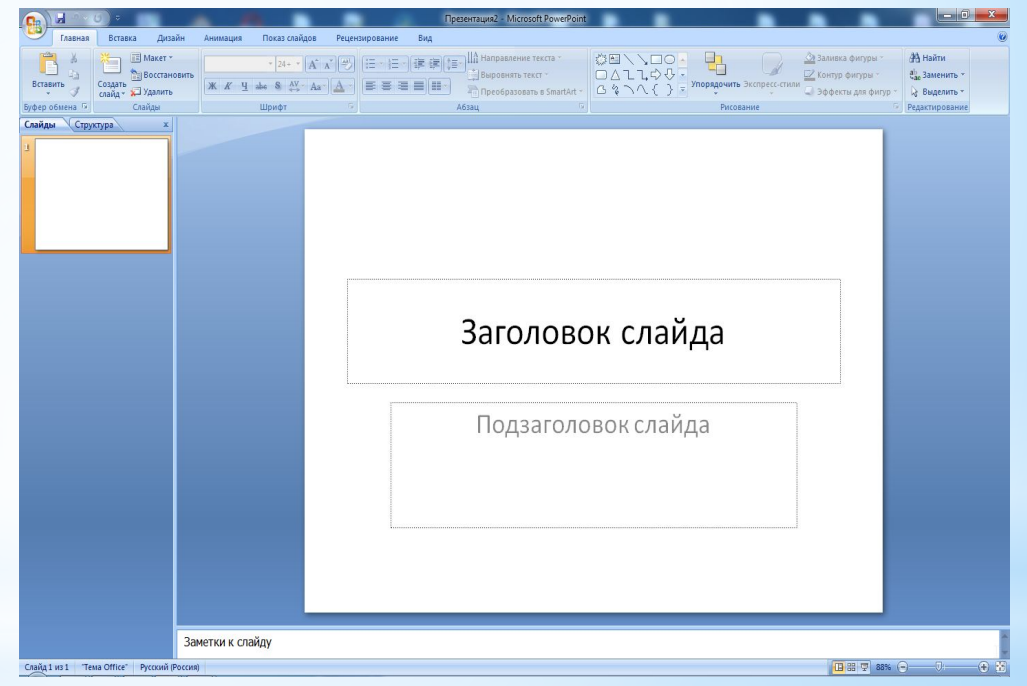

#### **Выбор дизайна презентации**

## **Для выбора дизайна презентации открываем вкладку Дизайн**

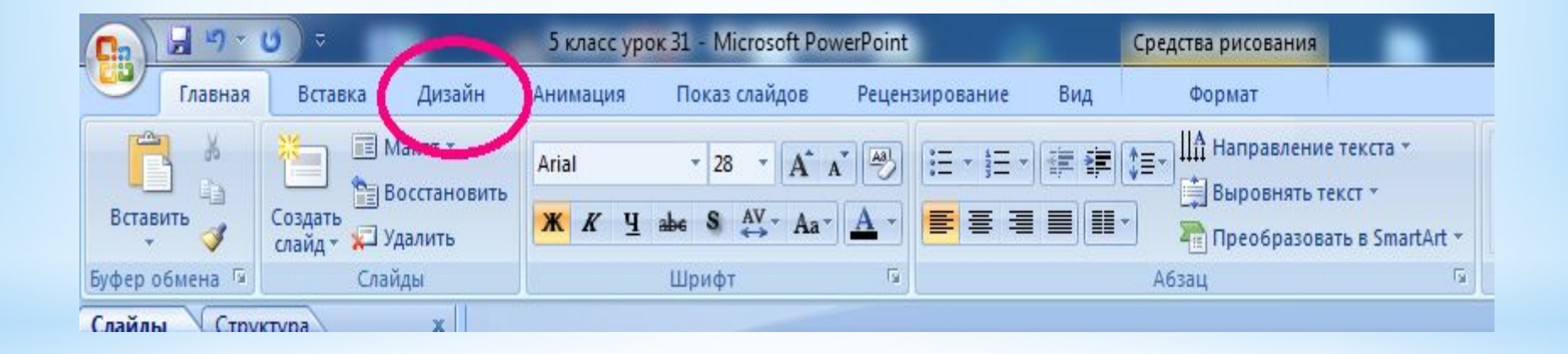

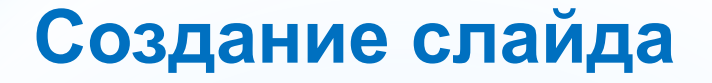

## **Чтобы создать новый слайд, нужно в группе Слайды выполнить команду Создать слайд**

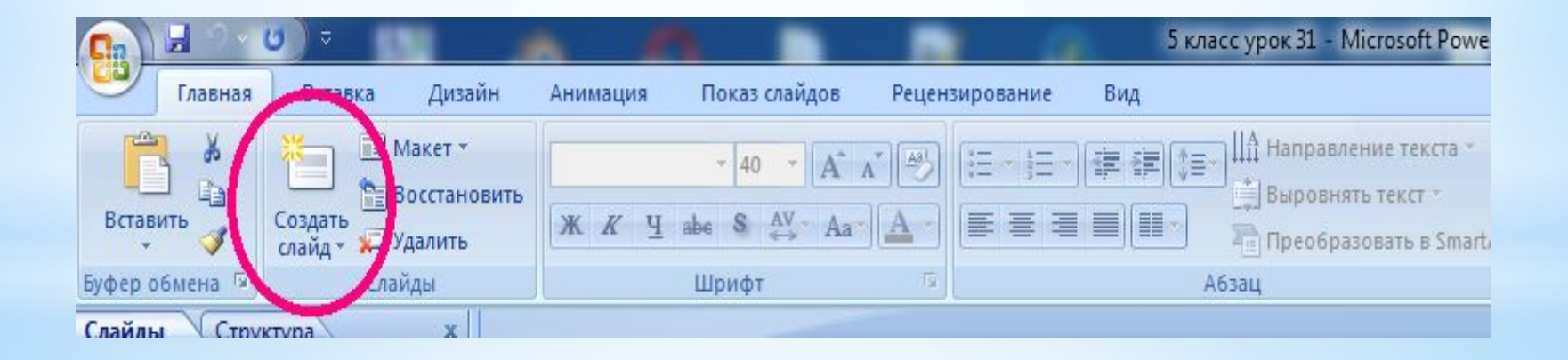

## **Оформление титульного слайда**

**В строке Заголовок слайда, убрав надпись щелчком левой кнопкой мыши, вводим название презентации В строке Подзаголовок слайда, аналогично, пишем Фамилию, Имя, Класс**

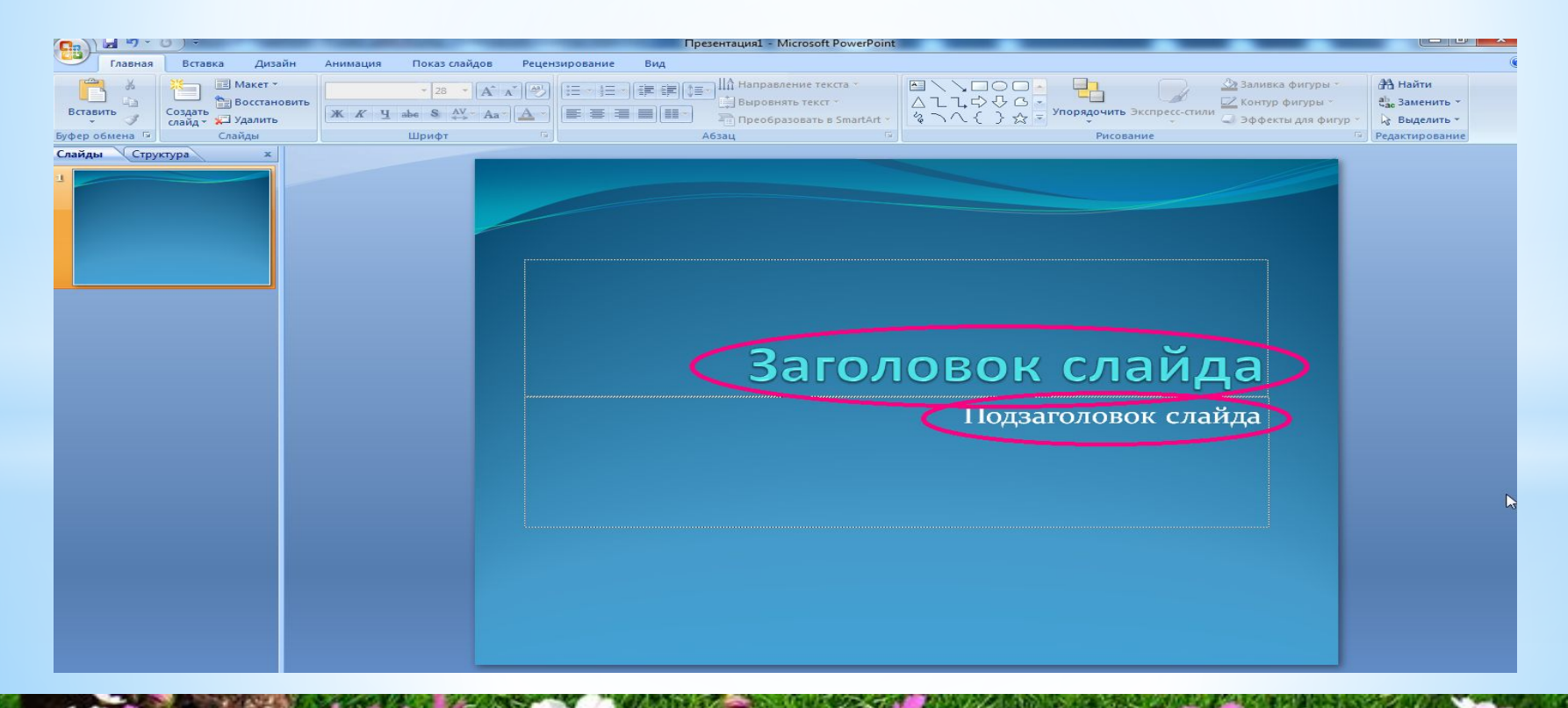

## **Оформление титульного слайда**

**Для работы с текстом в группе Шрифт устанавливаем нужные параметры: тип, размер, начертание, тип подчеркивания, цвет символов, цвет фона символов, эффекты**

Презентация1 - Microsoft PowerPoint Анимация Показ слайдов Рецен: **Arial Black**  $\mathbb{X}$   $\mathbb{K}$ Шрифт ы

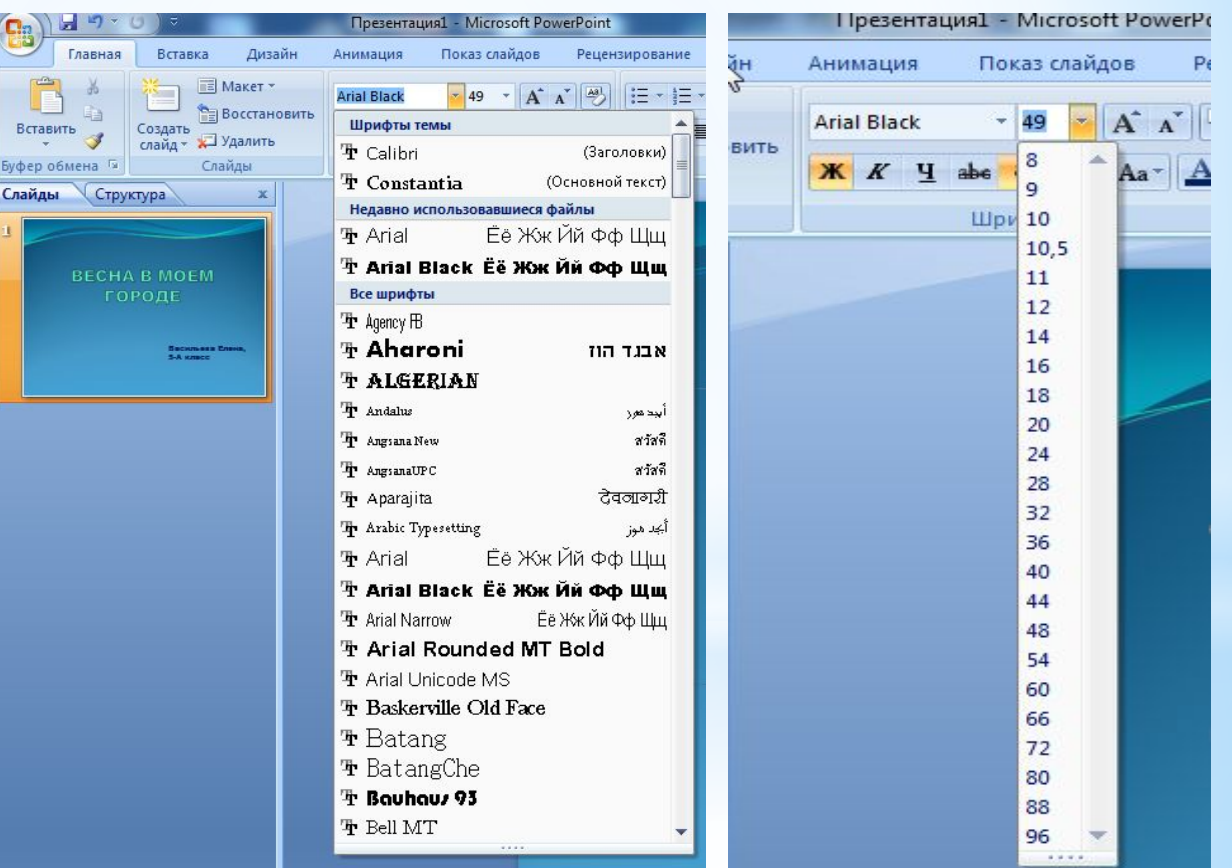

## **Оформление титульного слайда**

#### **Получили титульный слайд**

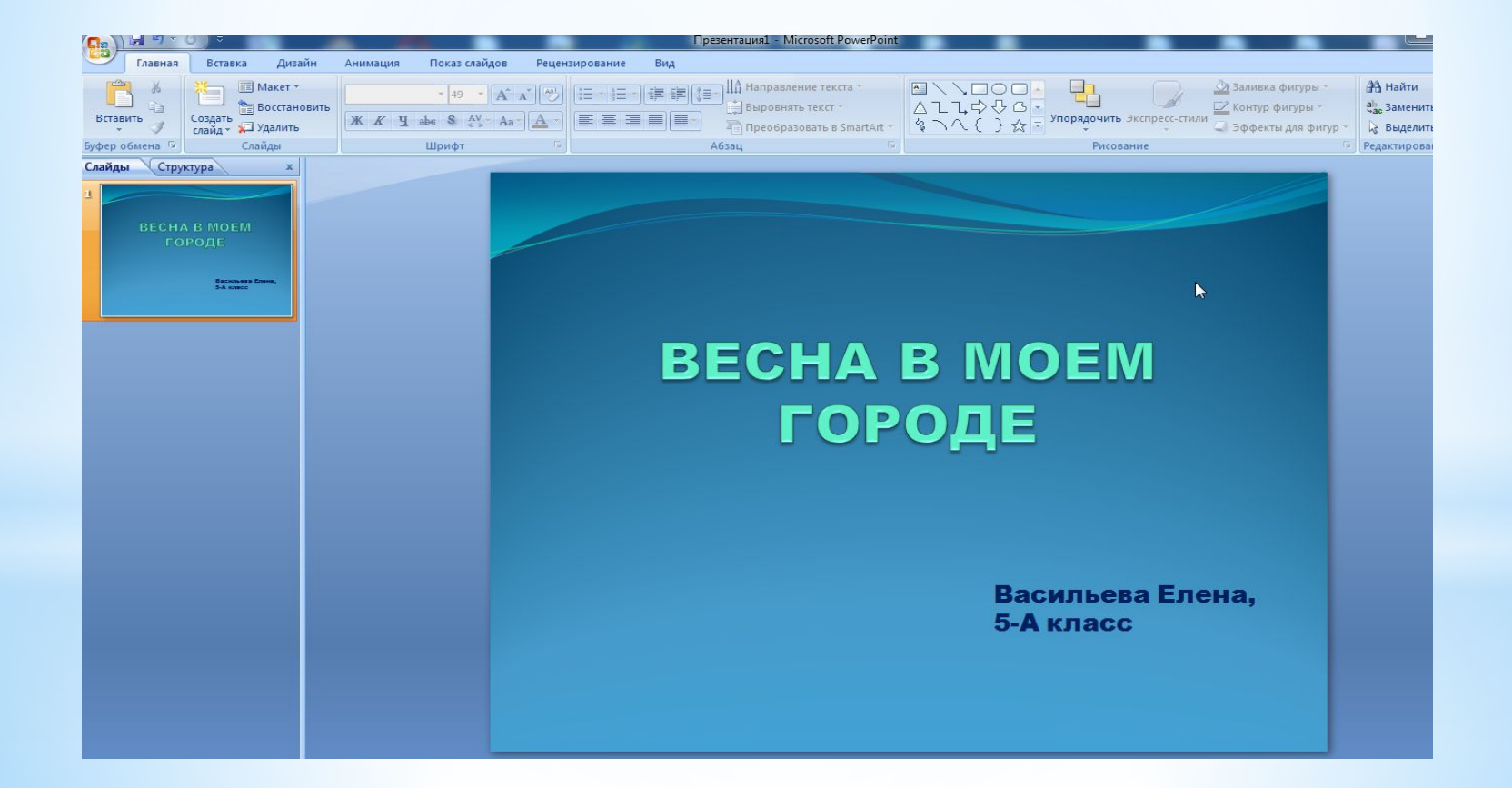

#### **Выбираем макет следующего слайда**

#### **В группе Слайды выполняем команду Макет или команду Создать слайд и выбираем нужный вид**

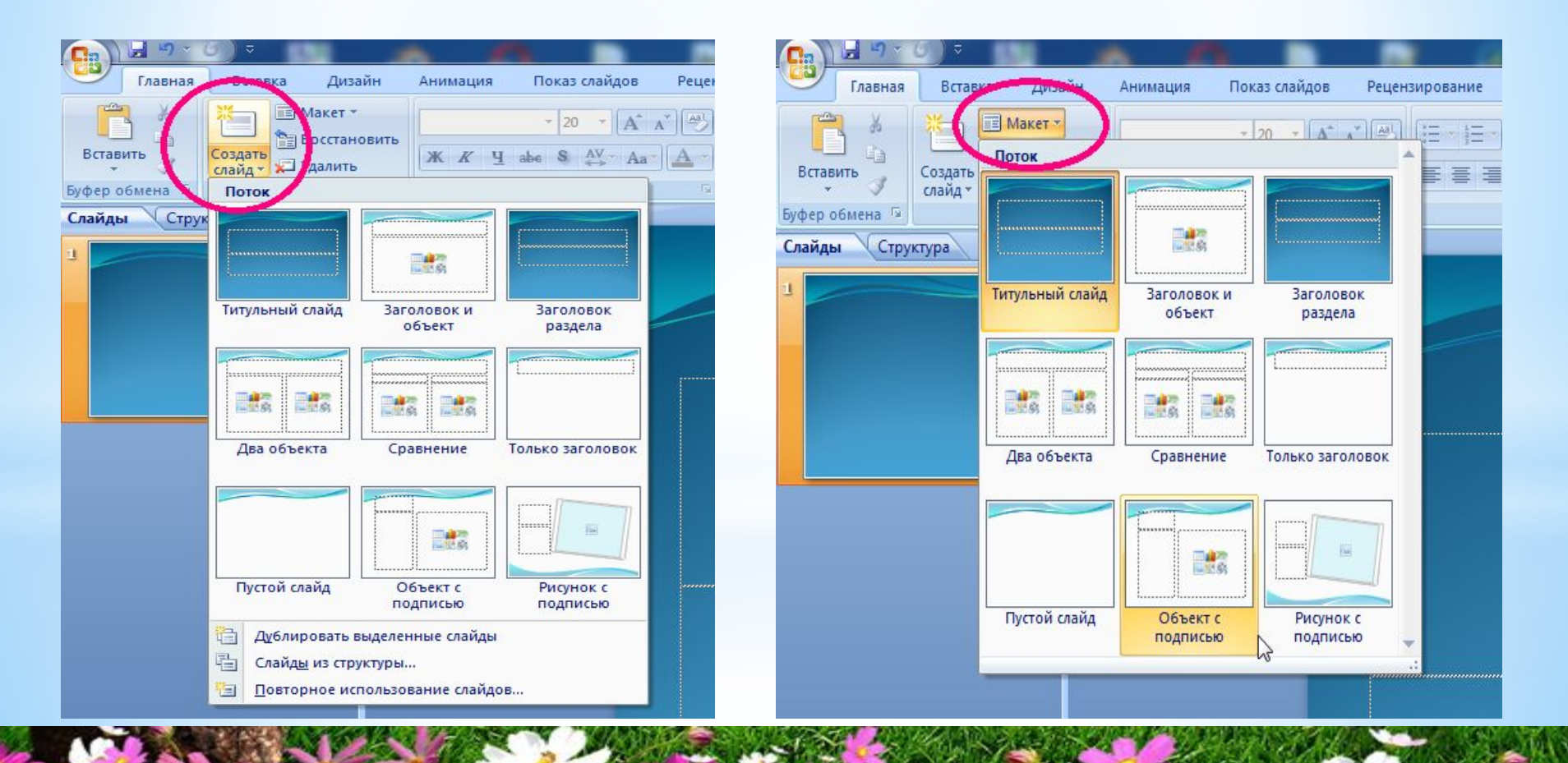

#### **Выбираем макет следующего слайда**

#### **Например, Рисунок с подписью**

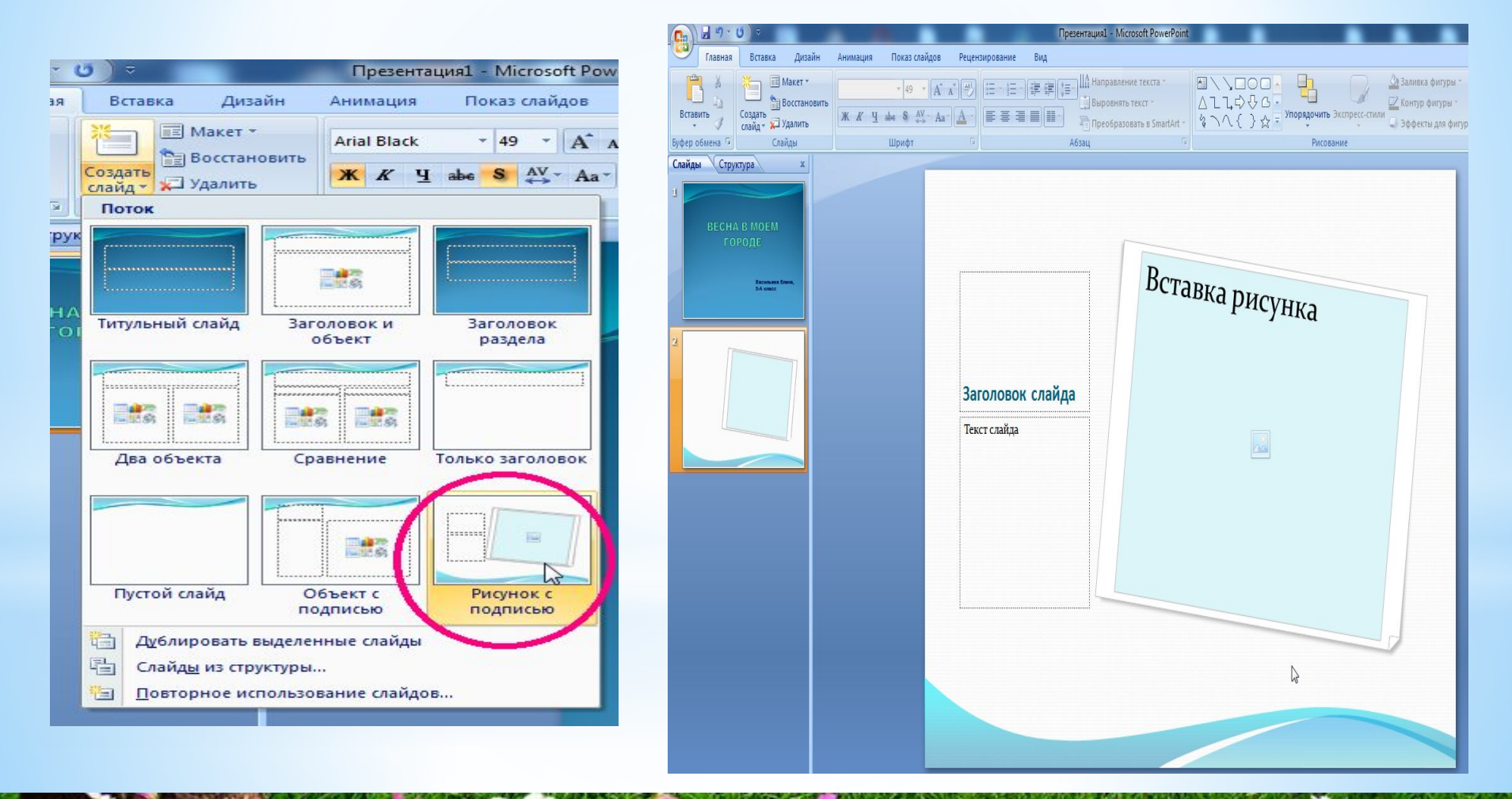

## **Оформление слайда**

#### **Для вставки рисунка выбираем место его расположения**

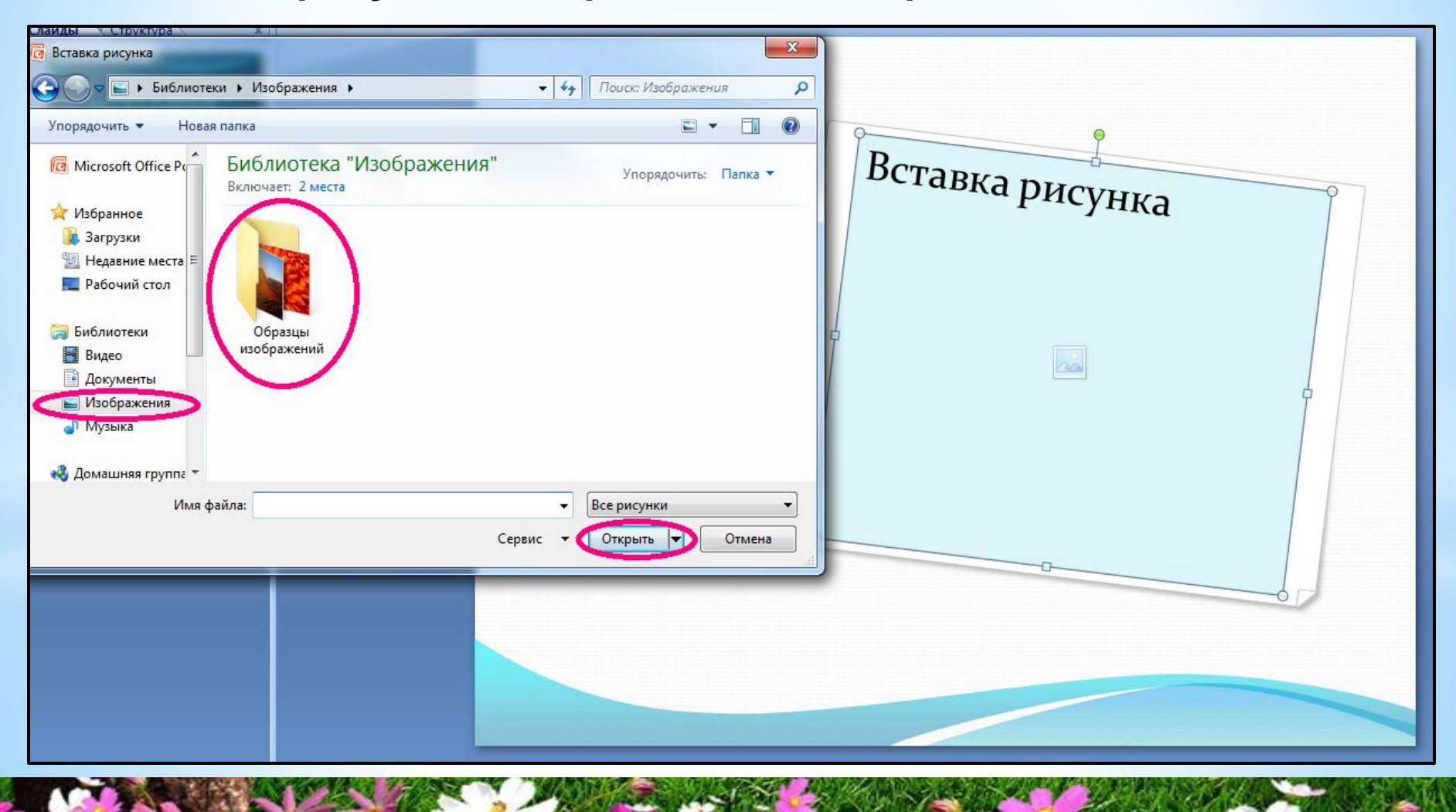

## **Оформление слайда**

#### **Заполняем поля, предусмотренные макетом слайда**

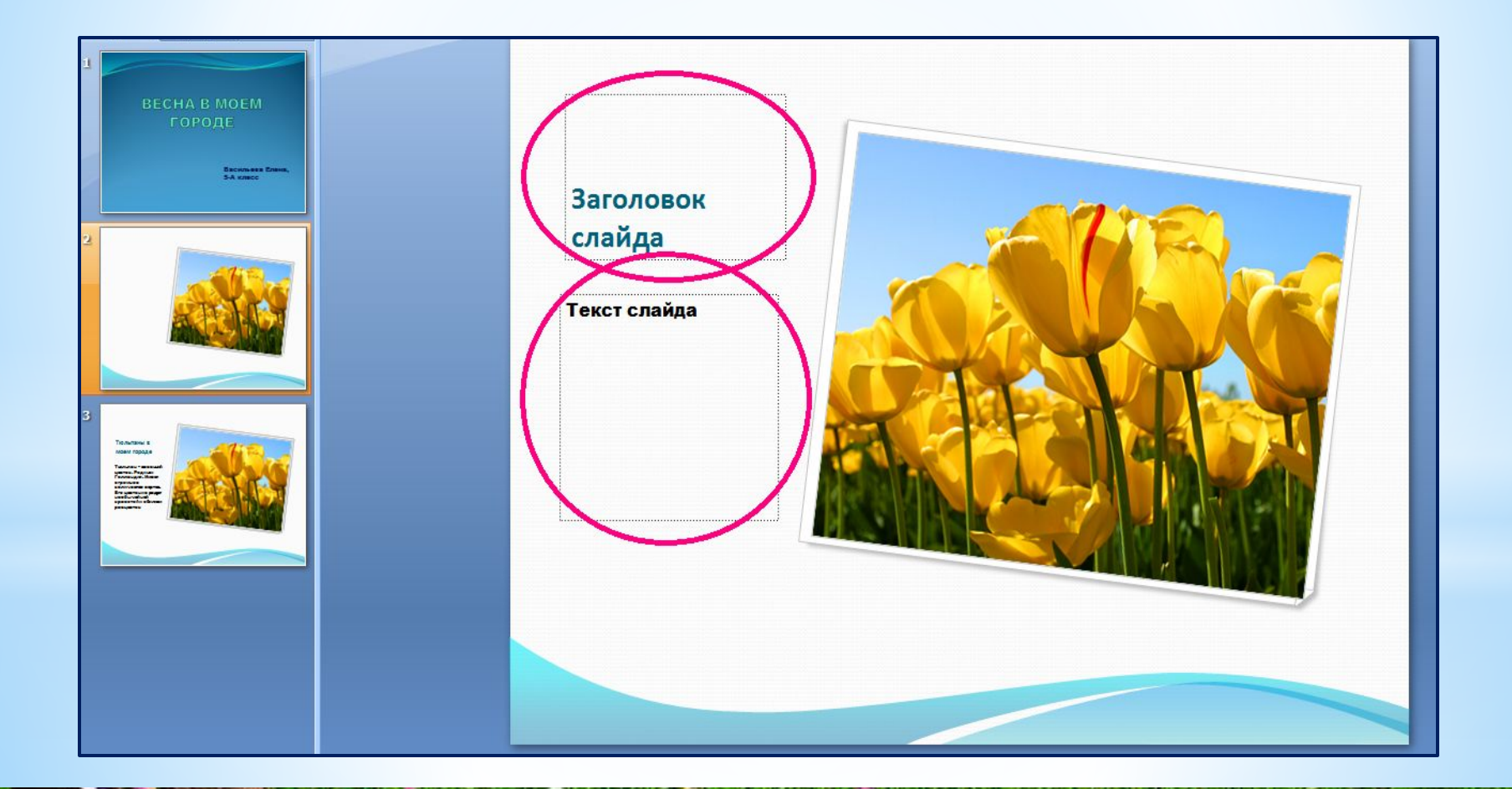

## **Оформление слайда**

#### **Получили результат**

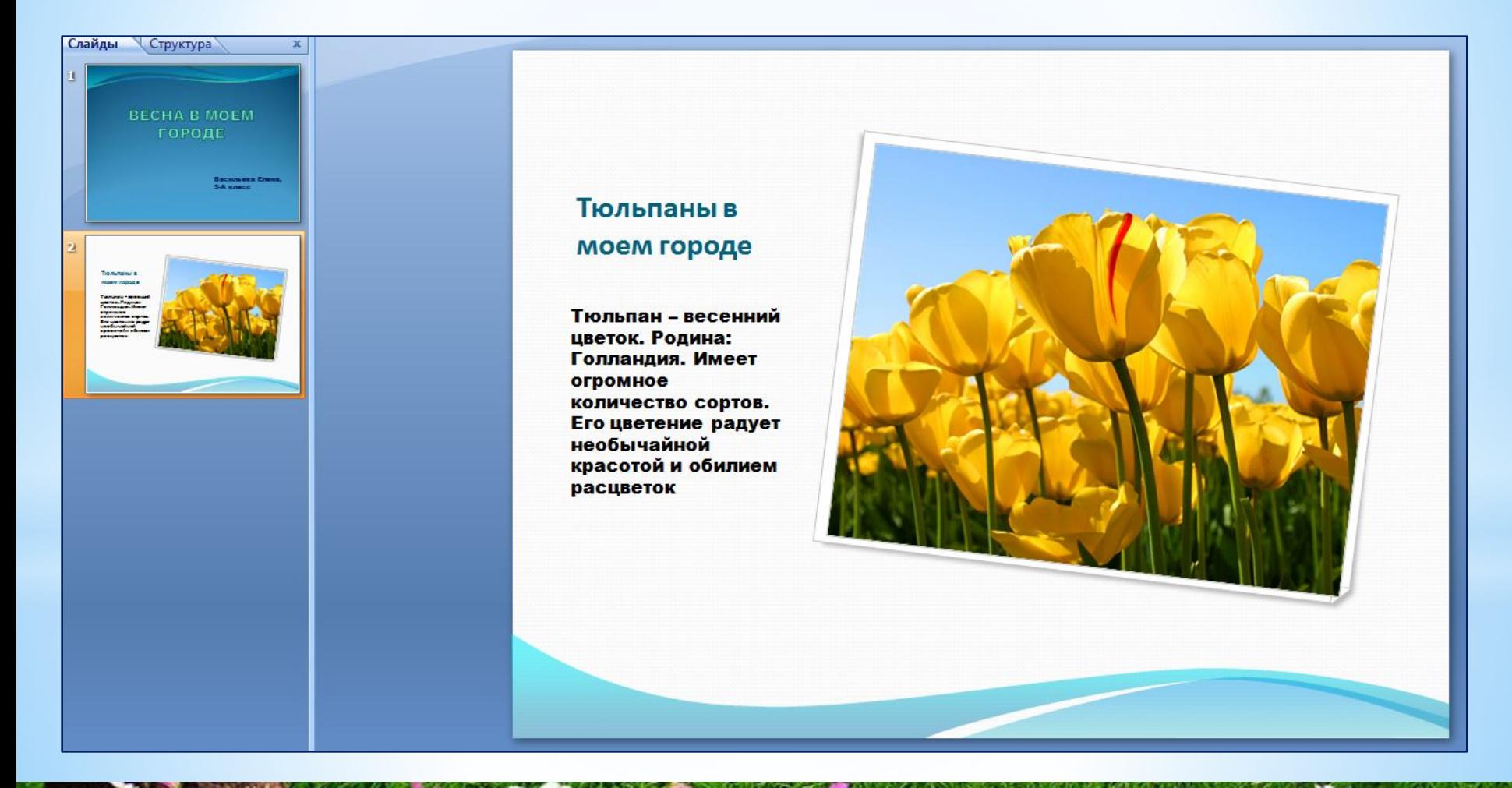

#### **Для создания последующих слайдов выполняем рассмотренные ранее операции**

- **1. Выбрать макет слайда**
- **2. Вставить необходимые объекты**
- **3. Заполнить текстовые поля**

**Чтобы просмотреть полученную презентацию, выполните команду: Показ слайдов / С начала**

# Самое главное

Презентация - это публичный способ представления информации, наглядный и эффектный.

Компьютерная презентация - мультимедийный продукт, представляющий собой последовательность выдержанных в одном графическом стиле слайдов, содержащих текст, рисунки, фотографии, анимацию, видео и звуковой ряд.

Наиболее распространёнными программными средствами для создания мультимедийных презентаций являются приложения Microsoft PowerPoint и OpenOffice.org Impress.

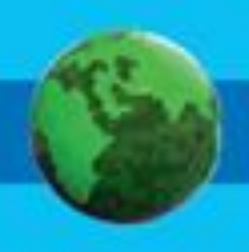

# **Записать конспект**

*Презентация* - это публичный способ представления информации, наглядный и эффектный. **Слайд** презентации – это многослойная структура.

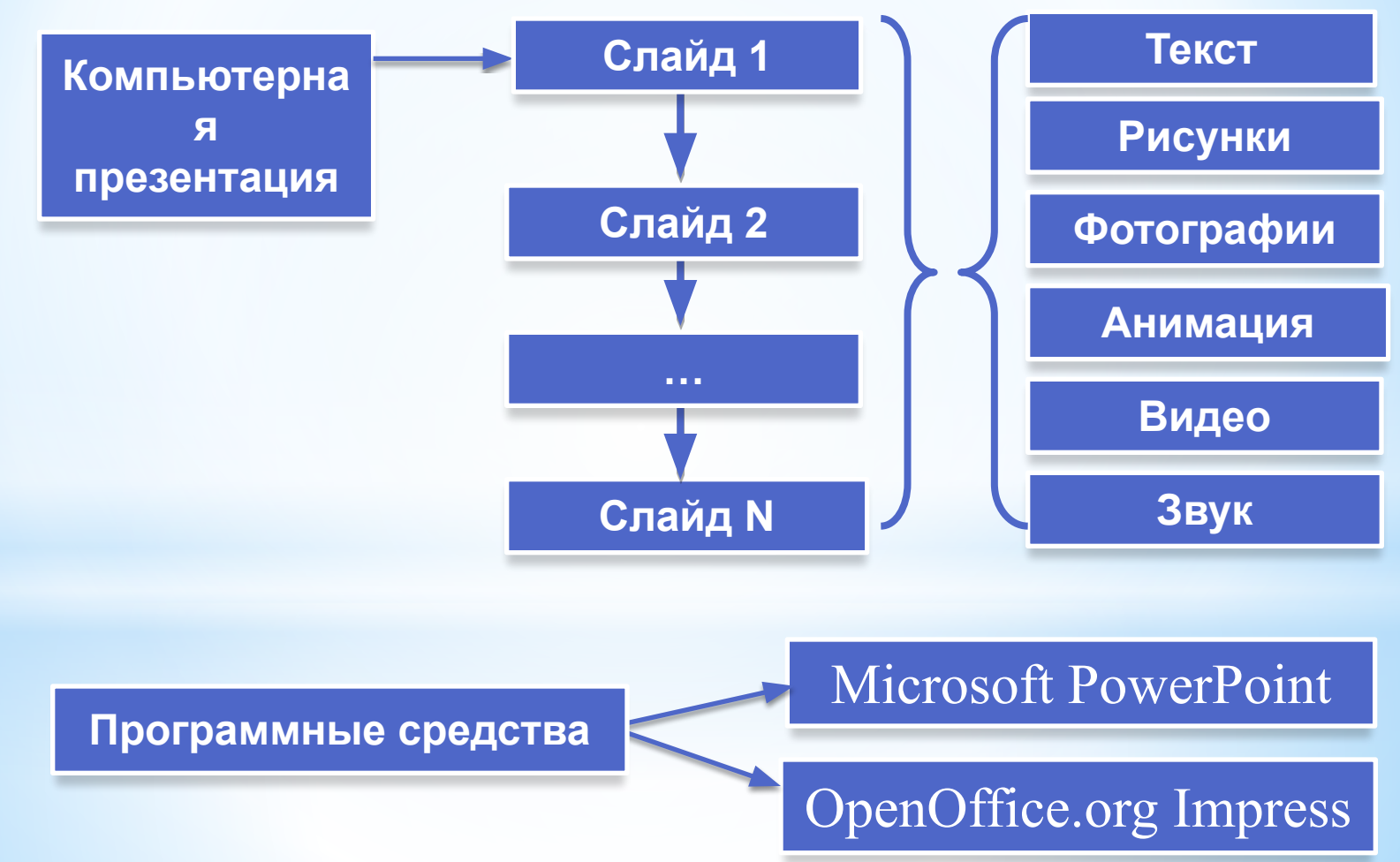

#### **Домашнее задание**

**Запишите в тетрадь число, классная работа, тема урока. Записать конспект (слайд №17) в тетрадь.**

**У кого есть возможность:**

**создайте презентацию в программе Microsoft Office PowerPoint на произвольную тему, состоящую из двух слайдов.**

**Выполненное задание прислать мне. Желаю удачи!**